## Allez plus loin grâce à Internet...

**Q**uand on trouve des articles intéressants dans PubMed, on aimerait bien en lire le texte complet. Mais comment faire ?

Dans les listes d'articles que PubMed affiche (automatiquement en format *Summary*), chaque référence est précédée d'un petit rectangle jaune. Quand ce dernier est tout jaune, c'est que PubMed n'a pas beaucoup plus de renseignements que la citation bibliographique.

Si vous voyez quatre courtes lignes dans le haut du rectangle jaune, c'est que le résumé est disponible par un clic, soit sur l'icône, soit sur le nom des auteurs.

Une bande verte indique que l'article est accessible gratuitement dans Internet. Cliquez sur l'icône et vous verrez le texte apparaître. Les articles conservés dans PubMed Central (le petit frère archiviste de PubMed) portent en plus une bande orange.

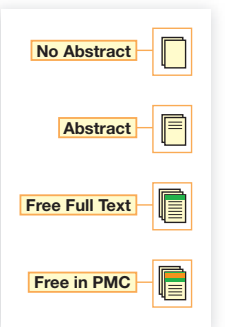

Depuis quelques années, le mouvement *Open Access* a comme ob-

jectif de donner à tous un accès gratuit aux résultats des recherches scientifiques. Dans cette optique, de plus en plus d'études sont publiées et consultées en libre accès sur le Web. Leur facteur d'impact (nombre de fois qu'elles sont citées) est souvent élevé. Pour plus de détails, allez sur *[http://fr.wikipedia.org/wiki/Accès\\_ouvert](http://fr.wikipedia.org/wiki/Accès_ouvert)*

D'ailleurs, vous pouvez limiter votre recherche seulement aux articles gratuits. Voici comment. Après une recherche normale, vous cliquez sur l'onglet *Limits*, vous cochez *Link*s *to free full text*, puis vous cliquez sur *Go*. Toutes les icônes jaunes auront un trait vert. Le texte des articles se cachera derrière.

Quelquefois, les auteurs placent leurs textes sur leur propre page Web ou sur celles de leur établissement. Pour les trouver, passez par *Google Scholar* (*[http://](http://scholar.google.com)*

*[scholar.google.com](http://scholar.google.com)*), qui se spécialise dans les pages scientifiques du Web, ou par *OAIster* (*<www.oaister.org>*) qui cherche dans plusieurs

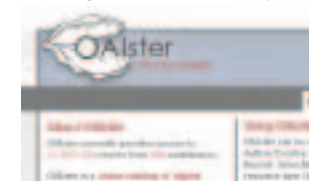

## *Je veux tout lire*

## Robert Aubin, *bibliothécaire professionnel*

« dépôts institutionnels » en une seule opération.

Pour trouver plus facilement ce que vous cherchez, mettez dans votre question les mots les moins usuels du titre. Vous pouvez aussi isoler une courte partie du titre (en ne laissant aucun mot de côté), que vous placerez entre guillemets.

## *Je suis chanceux : quand je clique sur le lien d'une revue,le texte complet s'affiche.*

*Oui, vous êtes chanceux, car votre employeur a payé pour vous cet abonnement électronique.*

Les hôpitaux sont abonnés à certains périodiques électroniques, tout comme les réseaux universitaires intégrés de santé (RUIS), et encore plus les hôpitaux universitaires par l'entremise de leur université d'attache.

L'accès ne sera possible qu'à partir de quelques ordinateurs seulement (se trouvant probablement à la bibliothèque) ou encore de tous les ordinateurs du réseau interne. Les universitaires peuvent aussi se brancher à distance à partir de leur domicile ou de leur cabinet.

Les membres de l'Association médicale canadienne ont accès gratuitement à plus de mille revues fournies par la société Ebsco par l'entremise du site *<www.cma.ca>*

Quant aux articles qui ne sont pas accessibles par les moyens énumérés précédemment, les bibliothèques médicales peuvent les faire venir d'autres bibliothèques. Les membres de la Fédération des médecins omnipraticiens du Québec peuvent aussi s'adresser au centre de documentation de cet organisme.

Et si aucun de ces moyens ne fonctionne pour vous, vous pouvez simplement passer une commande en ligne. La plupart des éditeurs qui bloquent l'accès à leurs articles donnent en même temps les informations nécessaires pour acheter le droit de consulter le texte immédiatement.

L'Institut canadien de l'information scientifique et technique d'Ottawa (*[http://cisti-icist.nrc-cnrc.gc.ca/docdel/](http://cisti-icist.nrc-cnrc.gc.ca/docdel/docdel_f.html) [docdel\\_f.html](http://cisti-icist.nrc-cnrc.gc.ca/docdel/docdel_f.html)* ou 1 800 668-1222) se spécialise dans l'obtention de documents scientifiques et techniques, notamment médicaux. Il en coûte une somme de 12,50 \$ plus taxes par article. Ce n'est vraiment pas cher ! **9**